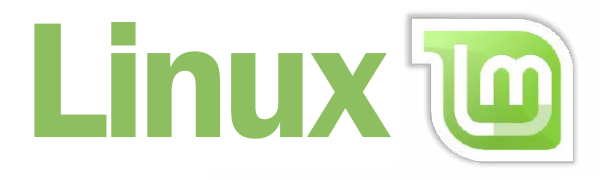

# 28 Schritt-für-Schritt-

# **Digital Life**<br>Schritt für Schritt 6/2019

**m** Linux Mint 19.2

**Linux-DVD 2020** 

**Sofort** 

von DVD

**Betriebssystem** 

Programmen

mit allen

## 1. Software auf Heft-DVD

Das bietet Linux Mint 19.2 von der Heft-DVD **6**

### 2. Der Einstieg in Linux Mint

So sieht der Desktop von Linux Mint aus **8** Das ist neu in Linux Mint 19.2 **10** Diese Vorteile bietet Linux Mint für Windows-Nutzer **12** Mit diesen Programmen funktioniert der Umstieg **14** Linux Mint 19.2 als Livesystem von DVD starten **16** Von Windows auf Linux Mint umsteigen **18** Linux Mint als einziges Betriebssystem installieren **22** Linux Mint parallel zu Windows 10 installieren **26** Linux Mint immer aktuell halten **28**

## 3. Die wichtigsten Einstellungen

Linux Mint auf Ihrem Bildschirm optimieren **30** Einen Drucker in Linux Mint einrichten **31** So kommen Sie ins Netzwerk und WLAN **32** Ein neues Benutzerkonto anlegen **34** Das Startmenü in Linux Mint erkunden **36** Programme starten, wechseln und beenden **38** Mails mit Thunderbird senden und empfangen **39**

## Alles dabei – sofort loslegen: Linux Mint auf DVD

Das schnelle Betriebssystem auch für ältere Rechner überzeugt durch intuitive Bedienung und eine tolle Software-Ausstattung.

DVD-Beitrag ab Seite 6

Firefox-Einstellungen fürs Surfen optimieren **40** Surfen mit Google Chrome **41**

#### 4. Linux im Einsatz

Wie Linux Dateien, Ordner und Laufwerke zeigt **42** Dateien und Ordner mit Nemo verwalten **46** Mit diesen Standardprogrammen öffnen Sie Dateien **48** Software installieren und deinstallieren **50** Fotos von Kamera und Smartphone importieren **52** Musiksammlung unter Linux Mint verwalten **54** Office-Dokumente bearbeiten **55** Daten online zwischen Windows und Linux Mint tauschen **56** Drucken und PDFs erstellen **57** Empfehlenswerte Gratis-Programme in Linux Mint installieren **58**

#### 5. Sicherheit und Problemlösung

Wichtige Benutzerdaten sichern **60** Probleme mit Linux Mint lösen **62** Gelöschte Dateien wiederherstellen **64**

Impressum **66**

## Liebe Leserinnen und liebe Leser,

Microsoft beendet Mitte Januar 2020 den Support für Windows 7. Ab dann bekommt das immer noch beliebte Betriebssystem keine Sicherheitsupdates mehr und ist damit ungeeignet für Surfaktivitäten im Internet. Mit Linux Mint in der aktuellen Version 19.2 finden Sie die ideale Alternative. Das System hat eine Supportgarantie für fünf Jahre und bietet so auch langfristig Schutz für

Ihren PC. Gleichzeitig hat Mint große Ähnlichkeit mit Windows, bringt alle wichtigen Programme kostenlos mit und arbeitet auch auf älteren PCs problemlos. Mit den klaren Schritt-für-Schritt-Anleitungen in diesem Heft gelingt Ihnen der Umstieg. Sie finden das Betriebssystem einsatzbereit auf der Heft-DVD. Da Mint mit Libre Office eine komplette Programmpalette fürs Büro mitbringt, haben wir die

passenden Anleitungen zusätzlich auf die DVD gepackt.

Herzlichst, Ihre

J. Walte-Chomjakor

Ines Walke-Chomjakov, Redakteurin iwalke@it-media.de

## So einfach geht's: Wie Sie mit den Schritt-für-Schritt-Anleitungen arbeiten

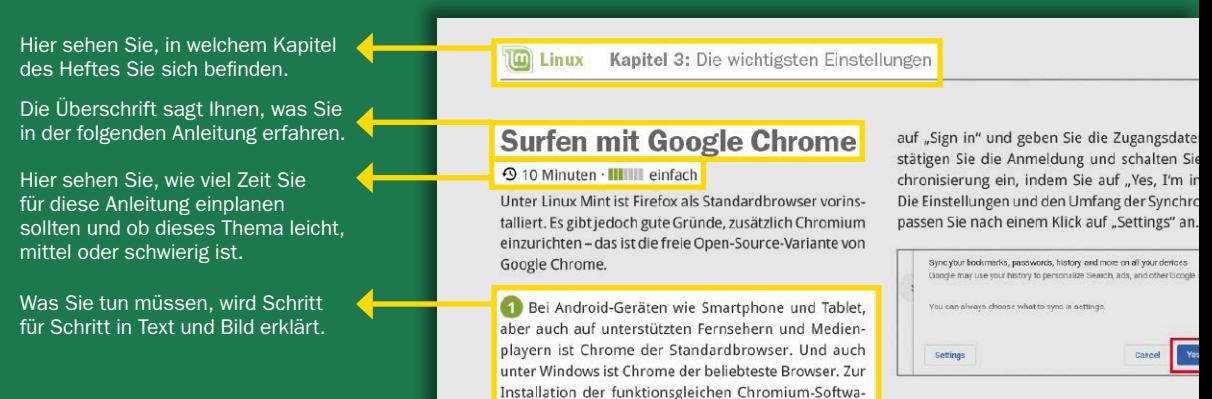